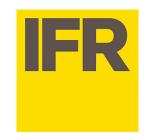

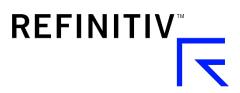

## Quick reference guide – new IFRe.com platform (Autumn 2019)

Slide 2. New login page

Slide 3. Logging in

**Slide 4**. Settings

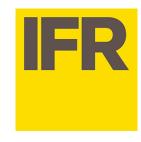

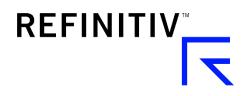

## 2. New login page

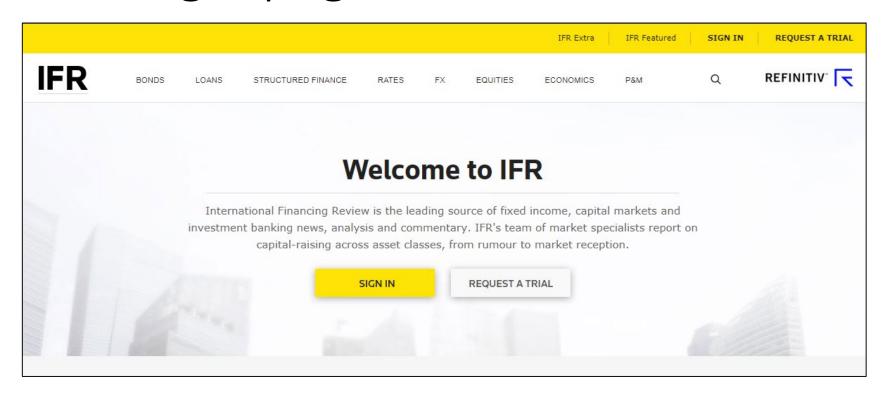

The new site's address is www.ifre.com.

Upon visiting the site for the first time you will be required to enter the email address associated with your IFR subscription. You will then be sent a temporary password which will allow you to log in to the site.

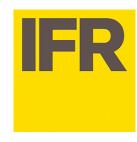

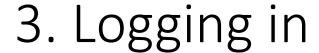

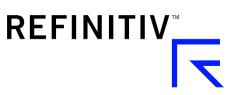

|             | Walcom                         | e to IFD                                                 | × _         |
|-------------|--------------------------------|----------------------------------------------------------|-------------|
| In<br>ivest | IFR Sign In                    |                                                          | nd<br>ort ( |
| н           | analysis on a range of assets, | ue real-time commentary and around the globe, 24 hours a | 1           |
|             | Username                       |                                                          | -           |
|             | Password                       |                                                          |             |
| EI          | ✓ Remember me                  | Forgot Password?                                         | RS*         |
| •           | SIGN IN                        | CLOSE                                                    | - 1         |
|             |                                | BUILDS                                                   |             |
| s over De   | eutsche laid hare in           | Stockland markets local                                  |             |

Once you've logged in for the first time, you will be required to change your password and then you're all set.

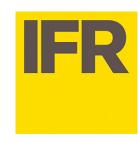

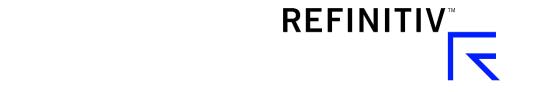

## 4. Settings

| Job Function Category | Job Function                                  |
|-----------------------|-----------------------------------------------|
| Banking               | ▼ Capital Markets / Syndication / Origination |
| Primary Interest      | Secondary Interest                            |
| Loans                 | ▼ Bonds                                       |
| Region                |                                               |
| Americas              | •                                             |

During your first visit you'll be prompted to provide some information: your region, your job role and your interests. This info will help the new IFR provide the information most pertinent to you.